# Software Engineering I (02161) Week 5

Assoc. Prof. Hubert Baumeister

DTU Compute Technical University of Denmark

Spring 2018

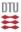

#### Contents

**User Stories** 

Class Diagrams I

Version control

#### User stories

- Requirements documentation for agile processes
  - Simplifies use cases
- Contains a "story" that the user tells about the use of the system
- Focus on features
  - "As a customer, I want to book and plan a single flight from Copenhagen to Paris".
- functional + non-functional requirement
   e.g. "The search for a flight from Copenhagen to Paris shall take less than 5 seconds"
- user story cards: index cards

### Example of user stories

#### Each line is one user story:

- Students can purchase monthly parking passes online.
- Parking passes can be paid via credit cards.
- Parking passes can be paid via PayPal.
- Professors can input student marks.
- Students can obtain their current seminar schedule.
- Students can order official transcripts.
- Students can only enroll in seminars for which they have prerequisites.
- Transcripts will be available online via a standard browser.

## Example of user story cards

"Use the simplest tool possible"

- → index cards, post-its, . . .
  - electronically: e.g. Trello (trello.com)

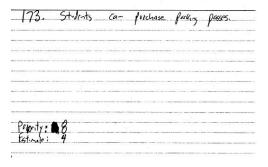

Scott Ambler 2003-2014 http://www.agilemodeling.com/artifacts/userStory.htm

## Use the simplest tool possible

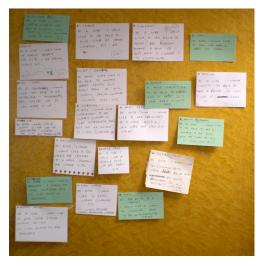

## MoSCoW method for prioritizing requirements

**Must have**: Minimal usable subset to achieve the Minimal Vialble Product

**Should have**: Important requirments but not time critical, i.e. not relevant for the current delivery time frame

**Could have**: Desireable features; e.g. can improve usability

**Won't have/Would like**: Features explicitly excluded for the current delivery time frame

Wikipedia: https://en.wikipedia.org/wiki/MoSCoW\_method

## Reminder: Two different ways of building the system

Build the system by layer/framework (traditional approach)

| Presentation Layer              |
|---------------------------------|
| Application Layer               |
| Domain Layer                    |
| Database / Infrastructure Layer |

## Reminder: Two different ways of building the system

Build the system by layer/framework (traditional approach)

| Presentation Layer              |
|---------------------------------|
| Application Layer               |
| Domain Layer                    |
| Database / Infrastructure Layer |

Build the system by functionality (Agile approach)

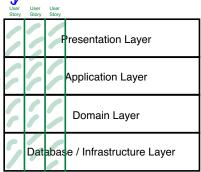

→ User story driven: After every implemented user story a functional system

## Comparision: User Stories / Use Cases

#### **User Case**

- several abstract scenarios with one goal
- only functional requirements

#### Use Story

- one concrete scenario/feature
- Alternative scenarios of a use case are their own user story
- functional + non-functional requirement

e.g. "The search for a flight from Copenhagen to Paris shall take less than 5 seconds"

## Comparision: User Stories / Use Cases

#### Use Case

- Advantage
  - Overview over the functionality of the system
- Disadvantage
  - Not so easy to do a use case driven development
  - E.g. Login use case

#### Use Story

- Advantage
  - Easy software development process: user story driven
- Disadvantage
  - Overview over the functionality is lost

## Example: Login

#### Use case

name: Login actor: User main scenario

- User logs in with
   username and password
  alternative scenario
  - 1' User logs in with NEMID

#### User stories

- 1 User logs in with username and password
- 2 User logs in with NEMID

#### **User Story Maps** "use case" Organize Manage Manage Manage Email Calendar Email Contacts File View Create Update View Search Compose Read Delete Create Update Delete **Emails** Email **Email Email** Calendar Email Appt Appt Appt Contact Contact Contact View list CreateDone Upda: W₽ Create Done Open Done Create Searcl WIP Delete Update View Move and send basic basic email of appts basic contents Appt contact **Emails** basic contact email info appt /location Keyword email R user ! Stories Create Done View Create Accept/ Send Open RTF appt Reject/T Monthly suh RTF e-PTF 0formats entative. folders mail mail Release 1 Delete Limit Empty Add Send Update Open View Create Propose Deleted address Search Contact HTML e-HTML e-Daily HTML new time Address to one Items data mail mail Format appt Tnfo field Limit Open Set Mandata Search Attachm ry/Optio email to 1+ ents priority nal Release 2 fields Search Get Get View Import View address address attachm Attachm Contacts Weekly from from ents ents Formats contacts contacts Search Send Add Export Search suh Attachm Attachm Contacts Calendar folders ents ents Release 3

## Combining Use Cases and User Stories

- Use cases:
  - Gives an overview over the possible interactions
  - $\rightarrow$  use case diagram
- Derive user stories from use case scenarios (i.e. mainand alternative)
- 3. Implement the system driven by user stories
  - Note that different scenarios in use cases may have different priorities
    - Not necessary to implement all scenarios of a use case immediately

#### Contents

**User Stories** 

Class Diagrams I

Version control

#### **UML**

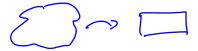

- Unified Modelling Language (UML)
- Set of graphical notations: class diagrams, state machines, sequence diagrams, activity diagrams, . . .
- Developed in the 90's
- ISO standard

## Class Diagram

- Structure diagram of object oriented systems
- Possible level of details

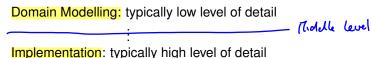

- Purpose:
  - Documenting the domain
  - Documenting the design of a system
  - A language to talk about designs with other programmers

## Why a graphical notation?

```
public abstract class Component {
  public abstract double cost();
}

public class Part extends Component
  private CatalogueEntry entry;
  public CatalogueEntry getEntry() {}
  public double cost(){}
  public Part(CatalogueEntry entry){}
```

## Why a graphical notation?

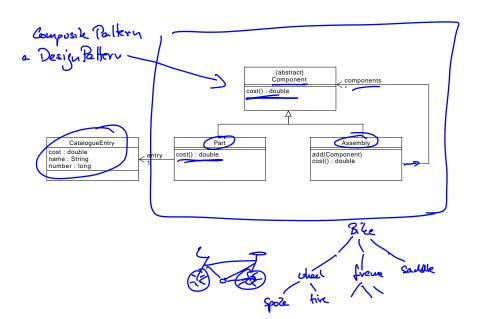

## General correspondence between Classes and

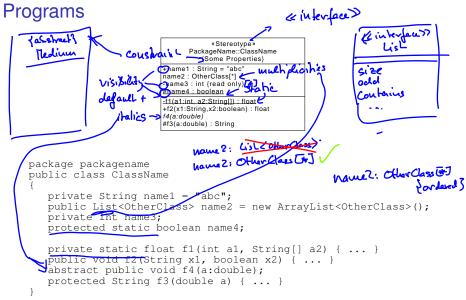

#### Java: Public attributes

Person
age : int {read only}

```
public class Person {
   public int age;
for (Person p : persons) {
   System.out.println("age = ",p.age);
                                  Person
                    birthyear : int
                    /age : int { result = currentYear - birthyear }
public class Person {
   public int birthyear;
   public int age;
for (Person p : persons) {
   System.out.println("age = ",p.age);
```

## Java: Private attributes and getter and setter

Person
age : int {read only}

```
public class Person {
    private int age;
    public int getAge() { return age; }
}

for (Person p : persons) {
    System.out.println("age = ",p.getAge());
}
```

```
Person
birthyear : int
/age : int { result = currentYear - birthyear }
```

```
public class Person {
    private int birthyear;
    private int age;
    public int getAge() { return ...; }
}
for (Person p : persons) {
    System.out.println("age = ",p.getAge());
}
```

## Class Diagram and Program Code

```
public class C {
  private int a;
  public int getA() { return a; }
  public void setA(int a) { this.a = a; }
                                arin
```

## Class Diagram and Program Code

```
public class C {
  private int a;
  public int getA() { return a; }
  public void setA(int a) { this.a = a; }
}
```

C
-a: int
+setA(a: int)
+getA(): int

## Class Diagram and Program Code

```
public class C {
  private int a;
  public int getA() { return a; }
  public void setA(int a) { this.a = a; }
}
```

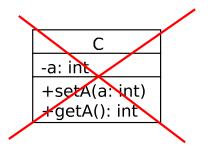

+a: int

#### Generalization / Inheritance

Programming languages like Java: Inheritance

```
abstract public class Medium { ... }
public class Book extends Medium { ... }
public class Cd extends Medium { ... }
```

UML: Generalization / Specialization

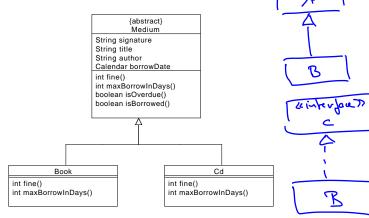

#### Generalisation Example

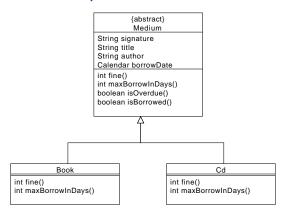

#### Liskov-Wing Substitution Principle

"If S is a subtype of T, then objects of type T in a program may be replaced with objects of type S without altering any of the desirable properties of that program (e.g., correctness)."

## **Appletree**

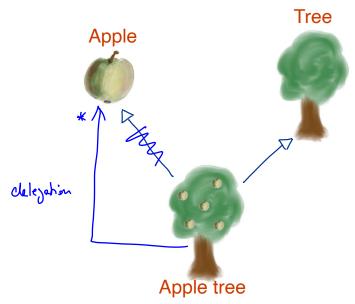

#### Associations between classes

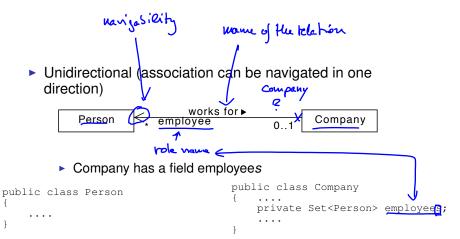

#### Associations between classes

 Bidirectional (association can be navigated in both directions)

```
Person employee 0... Company

public class Person {
    ....
    private Company company;
    public getCompany;
    return company;
    public setCompany (Company c) {
        company = c;
    }

....
}
```

- Bidirectional or no explicit navigability
  - ▶ no explicit navigability ≡ no fields

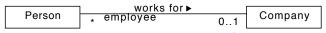

#### Attributes and Associations

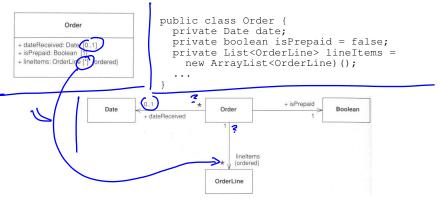

#### Attributes and Associations

```
public class Order {
           Order
                                   private Date date;
                                   private boolean isPrepaid = false;
+ dateReceived: Date [0..1]
                                   private List<OrderLine> lineItems =
+ isPrepaid: Boolean [1]
+ lineItems: OrderLine [*] {ordered}
                                      new ArrayList<OrderLine)();
                             0..1
                                                             + isPrepaid
                    Date
                                              Order
                                                                         Boolean
                             + dateReceived
                                                  lineltems
                                                  (ordered)
                                             OrderLine
```

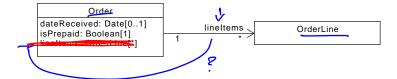

#### Contents

**User Stories** 

Class Diagrams I

Version control

#### What is version control?

#### Version Control

- Snapshots of project files (e.g. .java files)
- Project History
- Project Backup
- Concurrent work on project files
- ► Various systems: Git, Concurrent Versions System (CVS), Subversion (SVN), Team Foundation Server (TFS) . . .

#### Git

- Developed by Linus Torvalds for Linux
- Command line tools but also IDE support
- Commit: Snapshot of the project
- Commit: differences to previous snapshot + pointer to snapshot
- Names of commits: SHA1 hashes of their contents
  - 63d281344071f3ae1054bca63f1117f76a3d5751

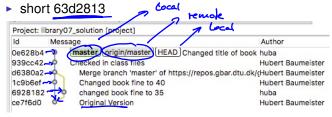

- Branch: Two commits with same parent
- Merging branches: Merging the changes of two commits into one

## Git: Distributed repository

- Local repository
- Remote repositories (zero, one or more)
- → Stage + commit (new local snapshot)
- $\rightarrow$  **Push** (local  $\rightarrow$  remote)
- $\rightarrow$  **Pull** (remote  $\rightarrow$  local)

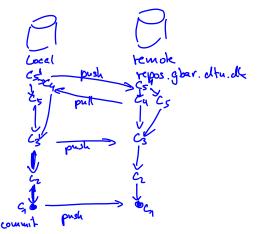

### 1 Create a central repository:

http://repos.gbar.dtu.dk

| Field:                                                           | Value                                                                                                    |
|------------------------------------------------------------------|----------------------------------------------------------------------------------------------------|
| Rename repository:<br>Alphanumeric characters and<br>underscore. | project_repo                                                                                                    |
| Options                                                          | Anonymous read-only access (active):                                                                                                    |
| Checkout .                                                       | https://repos.gbar.dtu.dk/git/huba/project_repo.git Read-only access: git://repos.gbar.dtu.dk /huba/project_repo.git Webview Please note that you need to add a user to the repository before you check it out! |
| Current users:                                                   | Username Actions    SomeUser                                                                                                    |
|                                                                  | [ Add new user ] Update Repository                                                                                                    |

- 2 Open Git perspective in Eclipse (Window::Perspective::Open Perspective::Other::Git)
- 3 Paste repository URL in "Git Repositories" window

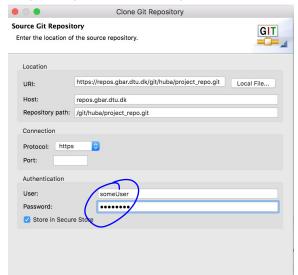

- 2 Create an initial project in Eclipse
- 3 Team::Share Project:

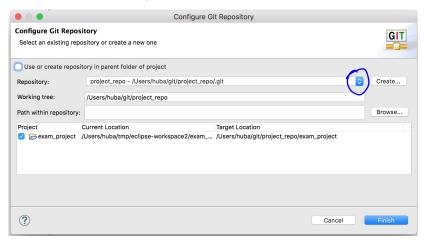

4 Stage changed files / commit (/ push)

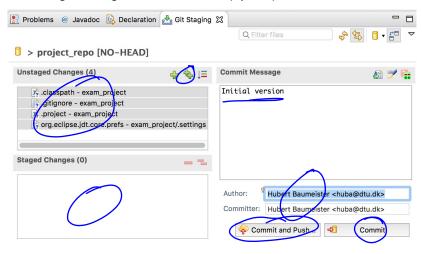

5 Clone the repository from the central repository: Git repository view

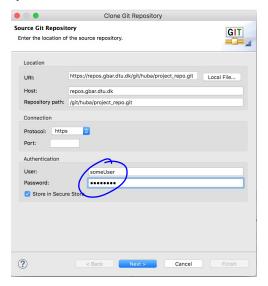

#### 6 Import projects

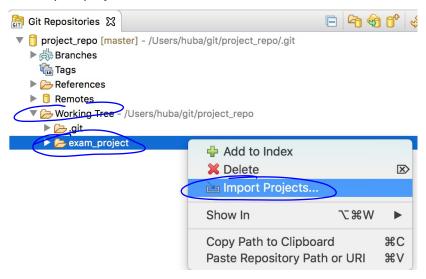

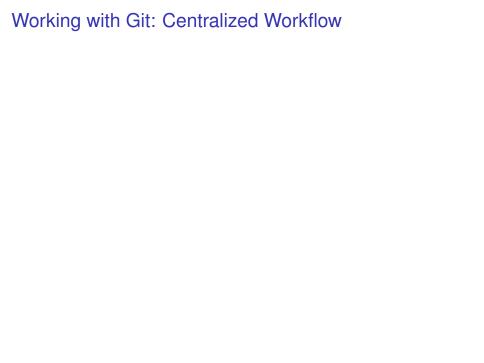

## Working with Git: Centralized Workflow

- 1 Pull the latest changes from the central repository
- 2 Work on a user story with commits to the local repository as necessary (Team::Commit)
- 3 Once the user story is done (all tests are green) stage and commit the result
- 4 Before pushing your commits first pull all commits done in the meantime by others from the central repository
  - → this will merge their commits with the local ones and create a new merged commit
- 5 Fix any merge conflicts until all tests are green again
- 6 push your final commit to the central repository Important: Never push a commit where the tests are failing Continuous Integration: Merge often with the master branch

## When Pushing commits fail

- Pushing fails if someone else as pushed his commits before: No fast-forward merge possible
  - 1 pull from central repository
    - this automatically tries to merge the changes,
  - 2 compile: fix possible compilation errors
  - 3 run the tests: fix failing tests
  - 4 commit and push again

# Merge conflicts when pulling

```
IIDI al YUS
               library07_solution [library07_solution|Conflicts mas
             ▼ 🎥 src
                ▼ dtu.library.app
                   Address.java
                   ► Book.java ___ Menn Tecm: menge tool
                   BorrowException.java
        public int getFine() {
   <<<<<< HEAD
           return 40:
           return 35:
324 >>>>>> branch 'master' of https://repos.gbar.dtu.dk/git/huba/project.git
```

- 1 Resolve conflicts (option: Merge tool)
- 2 Stage your changes
- 3 Commit and push changes

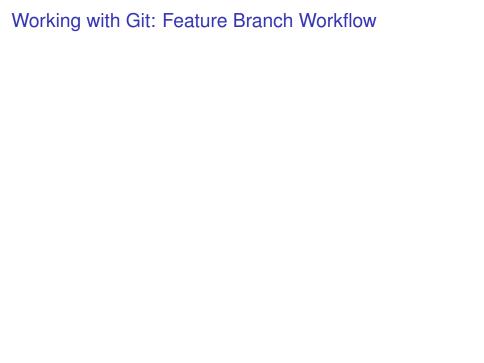

## Working with Git: Feature Branch Workflow

- Create a branch for each feature, bug, group of work, etc.
- Only when the feature is done, merge to master branch
- Keeps master branch clean.
- Work on feature can be shared

#### Git resources

- ► Git tutorial https://www.sbf5.com/~cduan/technical/git/
- ► Git Book: https://git-scm.com/book/en/v2

## Exam project

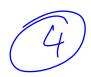

- Exam project
  - Week 06: Project introduction and forming of project groups
     (4); participation mandatory
  - Week 13: Demonstration of the projects (each project 10 min.) This is not an oral examination!
- Group forming
  - Group forming: mandantory participation in the lecture next week
    - Either you are personally present or someone can speak for you
    - If not, then there is no guarantee for participation in the exam project